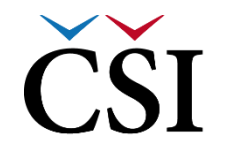

 $\left|\text{CSI}\right|$  Česká školní

## **2 Průchod kurzem**

## **2.1 Počáteční informace**

Systém InspIS E-LEARNING je postaven na LMS Moodle. Průchod kurzem z pohledu uživatele v roli student je obdobný standardní instalaci tohoto e-learningového systému. V případě potřeby tak lze využít i dokumentaci přímo k LMS Moodle, nebo všeobecně dostupné návody (viz [www.moodle.org\)](http://www.moodle.org/).

Podle jedné z definic e-learningu, která zní "E-learning je vzdělávací proces, využívající informační a komunikační technologie" si někteří zjednodušeně myslí, že k učení stačí pověsit PDF dokument na internet. Tento bohužel častý přístup zapomíná na první část definice a pomíjí vzdělávání jako proces. A takto by měl k celé problematice přistupovat i uživatel v roli studenta. Bez vlastní iniciativy a zájmu tedy nebude pravděpodobně studium úspěšné, avšak následující kapitoly ukáží, jak v rámci InspIS E-LEARNING může student studovat efektivně, pružně a cíleně.

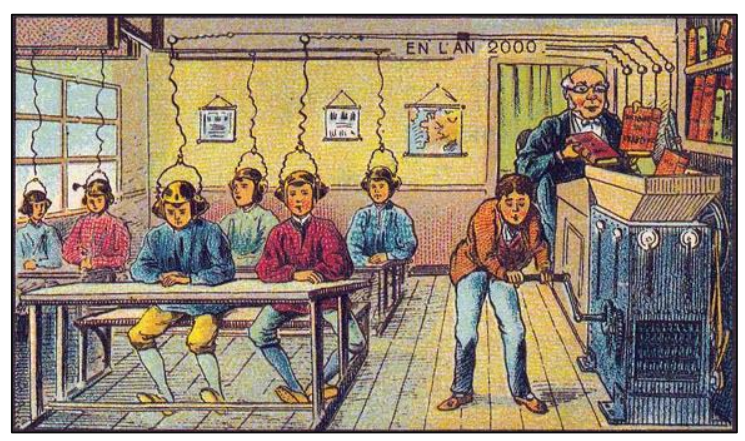

**Obrázek č. 11: Studium v e-learningu není a nebude automatické**

Obsah kurzu se v systému InspIS E-LEARNING dělí na dvě základní části – na pasivní část, tvořenou studijními materiály a na aktivní část tvořenou činnostmi. Za pasivní části není student hodnocen, naopak za aktivní část může získávat dílčí hodnocení k celkovému ohodnocení za kurz.

## **2.2 Základní pohled na kurz/běh kurzu**

Každý kurz v systému InspIS E-LEARNING je strukturovaným prostředím a sestává z jednotlivých instancí obsahu, jako je fórum, stránka, složka, přednáška, test, slovník a další. Jednotlivé výukové kurzy jsou katalogizovány a tříděny. Nicméně je nutné si uvědomit, že z pohledu studenta nejde o kurzy, ale o běhy kurzů či jen běhy. Pro jednoduchost pochopení jsou oba pojmy v tomto dokumentu záměnné (pro roli Student).

Struktura kurzů může být dělena podle potřeb kurzu na tematické nebo týdenní uspořádání. Oba tyto typy mají společné členění obsahu, který je nabídnut studentovi individuálně v podobě relativně samostatných celků.

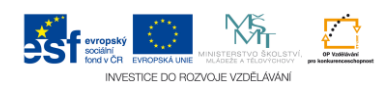